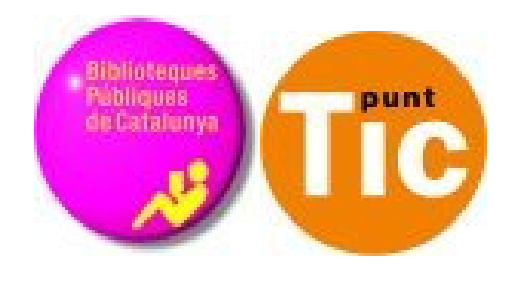

# Módulo 10 Linux: Interactuar con la web

Curso de Alfabetización Tecnológica Ordenador Práctico v2

**Programa de formación para las Bibliotecas Públicas de Cataluña**

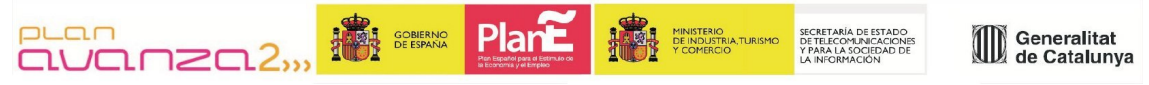

*Este material está bajo licencia Creative Commons Reconocimiento no comercial 2.5 Genérico / Abril 2009*

### **Linux Pràctic**

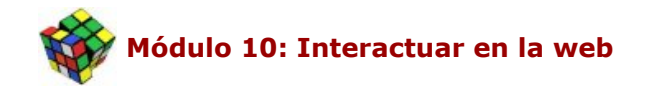

Ficha 1000: Introducción Ficha 1001: Ventanillas digitales: ¿adíos a las colas? Ficha 1002: Probemos algunos trámites Ficha 1003: Nuestra identidad en el mundo digital Ficha 1004: Certificado digital Ficha 1005: Identificación electrónica Ficha 1006: Firma electrónica Ficha 1007: Tu opinión importa Ficha 1008: Comprando en la tienda más grande del mundo Ficha 1009: El sentido común, la mejor herramienta Ficha 1010: Si no sabemos qué hacer con nuestro dinero... o con nuestras cosas viejas Ficha 1011: Vamos de viaje Ficha 1012: La agencia de viajes en casa Ficha 1013: Los servicios de la biblioteca en Internet Ficha 1014: Para saber más

## **Introducción**

Internet abre unas enormes posibilidades en la gestión de todo tipo de trámites, ya estén relacionados con la Administración o con nuestro tiempo libre. De hecho, el año 2010 es clave para el nacimiento de la llamada **E-Administración** o **Administración electrónica,** ya que se está haciendo un esfuerzo de inversión e infraestructura para que muchos trámites y gestiones que hasta ahora hemos tenido que hacer a través de una ventanilla y soportando largas colas, sean mucho más ágiles y rápidos aunque estemos a kilómetros de distancia y sentados delante de nuestro ordenador, sin horarios y sin tanto papeleo.

Al fin y al cabo las TIC nos tienen que ayudar a tener una vida más fácil, ¿no?

A lo largo de este módulo veremos algunos trámites que ya son operativos y que no necesitan requisitos especiales como un **certificado digital** (que es imprescindible en trámites donde se ha de validar perfectamente quienes somos) y otros también útiles, pero menos serios, relacionados con nuestro tiempo libre.

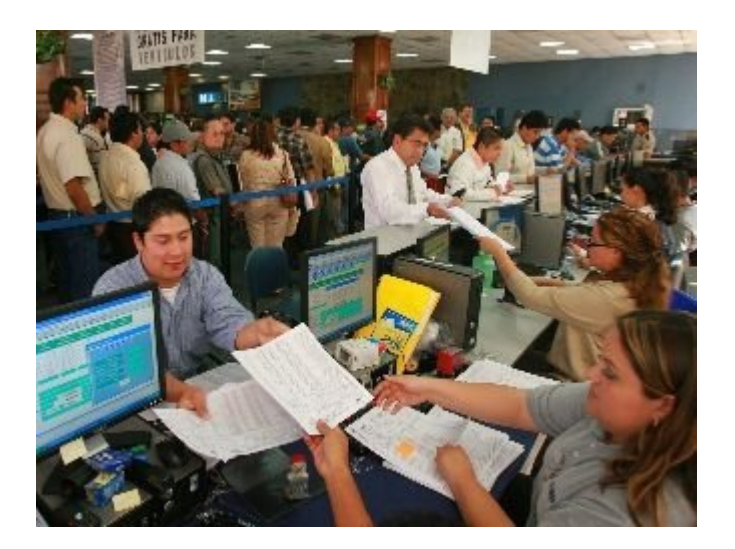

Sabemos que muchas personas viven con desconfianza el envío de datos personales y/o bancarios a través de la red, y aunque todavía no hay un sistema informático que sea 100% seguro, hemos de pensar que cada vez hay más avances en este sentido y que, por lo tanto, podemos interactuar en Internet con total confianza, aunque con prudencia y sentido común.

En este sentido, será fundamental **tener nuestro ordenador correctamente protegido** con las actualizaciones de seguridad al día y un sistema antivirus y de proteccion de Internet que lo proteja de diferentes amenazas. También es interesante disponer de una **máquina virtual de Java** correctamente instalada en nuestro PC. Si no estáis seguros de si la tenéis o no podéis conseguirla en el siguiente enlace: http://java.com/es/download/

## **Ventanillas digitales: ¿adiós a las colas?**

Hoy en día sería arriesgado pensar que nos hemos de olvidar de las colas. Todavía queda mucho por hacer y **no todos los Ayuntamientos y Adminsitraciones se encuentran al mismo nivel de implantación de servicios y gestiones digitales**. La oferta es variada y desigual y por tanto hay trámites que durante algún tiempo todavía deberemos realizar de forma presencial.

En esta ficha nos centramos en algunos de los trámites que podemos realizar a través de la **web del Ayuntamiento de Barcelona**, mostrando algunas posibilidades y sobre todo estimulando vuestra curiosidad para que comencéis a explorar este mundo.

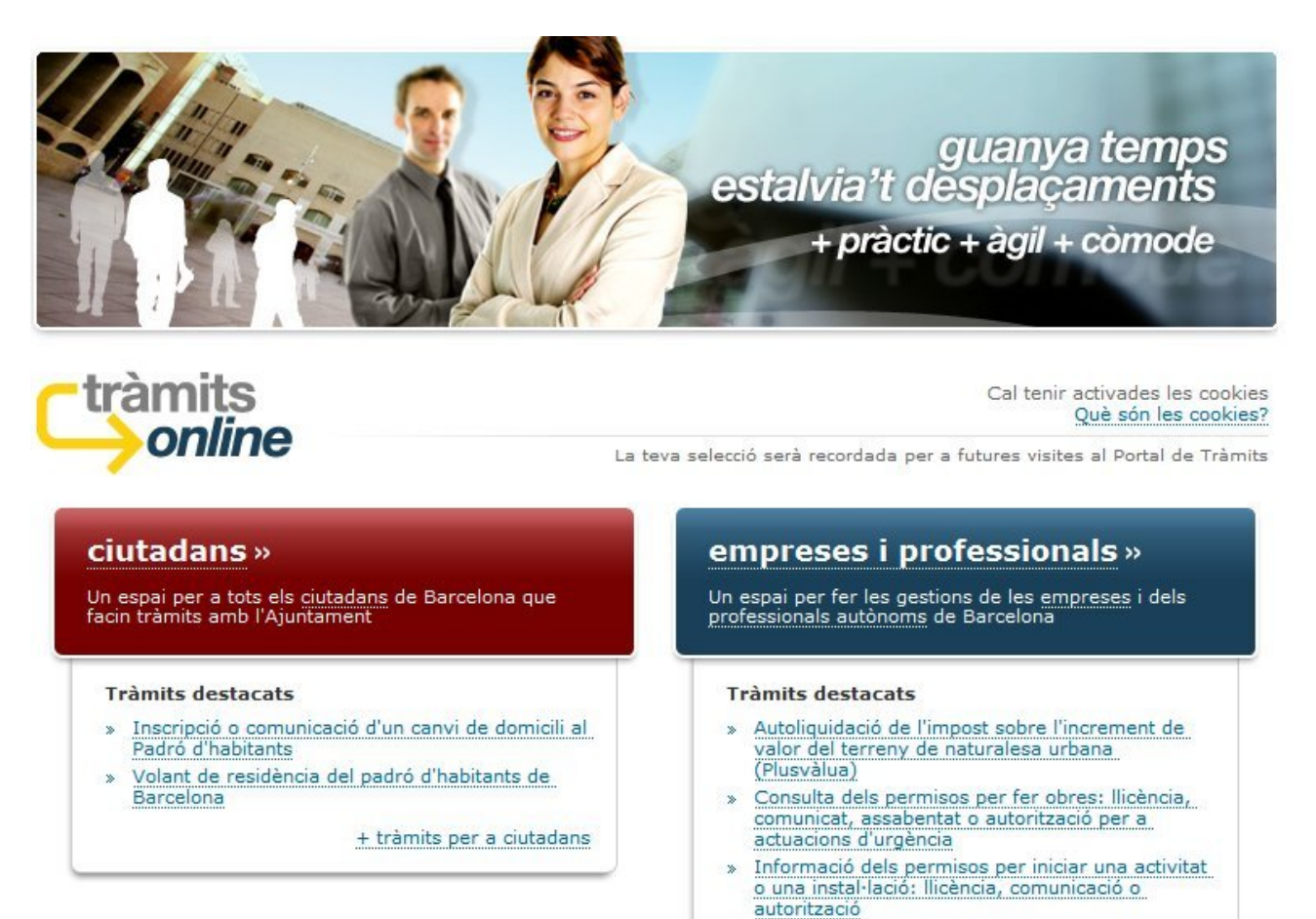

Como podéis ver en la imagen anterior, los trámites se clasifican inicialmente entre si están dirigidos a **ciudadanos o a empresas y profesionales**, y en cada caso podemos ver los trámites organizados por **temas** o bien por **hechos vitales**.

Además, se incluye la herramienta **"la carpeta del ciudadano"**, donde podréis comprobar diferentes **informaciones personales** y cómo están registradas en el Ayuntamiento, así como **el estado de determinados trámites**. Para poder acceder a esta funcionalidad es necesario solicitar una identificación previamente de forma presencial.

En nuestro caso, si queremos ver el **listado completo de los trámites** que se ofrecen actualmente, haremos clic aquí.

En el momento de confeccionar este manual los más demandados eran:

- Domiciliación bancaria del IBI y el IVTM.
- Pago del IBI y el IVTM con tarjeta de crédito.
- Consulta de los permisos para hacer obras.
- Inscripción en el padrón de habitantes.
- Volante de residencia.
- Volante de convivencia.
- Certificado de pago de tributos.

Para saber más y si estáis cansados de leer, podéis acceder a diferentes demostraciones de las funcionalidades del portal del Ayuntamiento con pequeñas explicaciones en vídeo de los trámites y organización de la web haciendo un clic aquí.

## **Probemos algunos trámites**

Ahora que ya hemos consultado un poco la web del Ayuntamiento de Barcelona, **os proponemos que intentéis hacer algunos trámites de forma que podáis comprobar su funcionamiento. Naturalmente, no hará falta enviar los datos que completemos porque sólo estamos practicando.**

#### **Localizad y seleccionad los siguientes trámites.**

- Domiciliación bancaria de tributos municipales.
- Inscripción o comunicación de un cambio de domicilio en el Padrón de habitantes.
- Carnet de vacunación infantil: solicitud de duplicado.
- Alta de la tarjeta rosa para mayores de 60 años.
- Inscripción de una unión civil.

Recordad que, antes de iniciar cualquier trámite, hay unas indicaciones sobre quien lo puede realizar, la documentación necesaria y otras consideraciones que es importante leer atentamente, para no perder el tiempo descubriendo que no podemos finalizar el proceso. Por otro lado, hay gestiones que requieren un certificado digital sin el cual no podremos hacer nada.

### **Nuestra identidad en el mundo digital**

Disponer de nuevas opciones y tecnologías para poder mejorar el acceso a las gestiones no serviría de nada si no van acompañadas de **medidas de seguridad que garanticen la identidad de la persona que las realiza.** 

A pesar de que es imposible garantizar al 100% la seguridad de una transacción digital, se está haciendo un gran esfuerzo para disponer de tecnologías que hagan más difícil la suplantación de identidad: encriptacion de datos, conexiones seguras o códigos de cifrado son términos relacionados con la seguridad informática y que permiten que nuestra privacidad esté asegurada, y también nuestro dinero, en aquellas transacciones en las cuales facilitamos datos bancarios por ejemplo.

#### Pero **¿qué documentos garantizan nuestra identidad digital en el mundo de Internet?** Veamos algunas definiciones extraídas de la web del Ayuntamiento de Barcelona.

- Certificado digital
- Identificación electrónica
- Firma electrónica

## **Certificado digital**

Identifica electrónicamente una persona.

*"Es como hacerse un DNI para navegar por Internet".* 

### **¿Qué es?**

Es un **fichero electrónico** que se puede almacenar en el navegador del propio ordenador, en una memoria USB, en un CD o bien en un chip integrado en una tarjeta. Para acceder al certificado digital, se debe hacer a través de un **PIN**, un número secreto que sólo conoce el propietario (como el PIN del móvil). Para hacer uso del DNI electrónico es necesario contar además con determinados elementos hardware y software, que nos permitirán el acceso al chip de la tarjeta y el acceso a sus contenidos. Para más información, consulta **Cómo utilizar el DNI electrónico.**

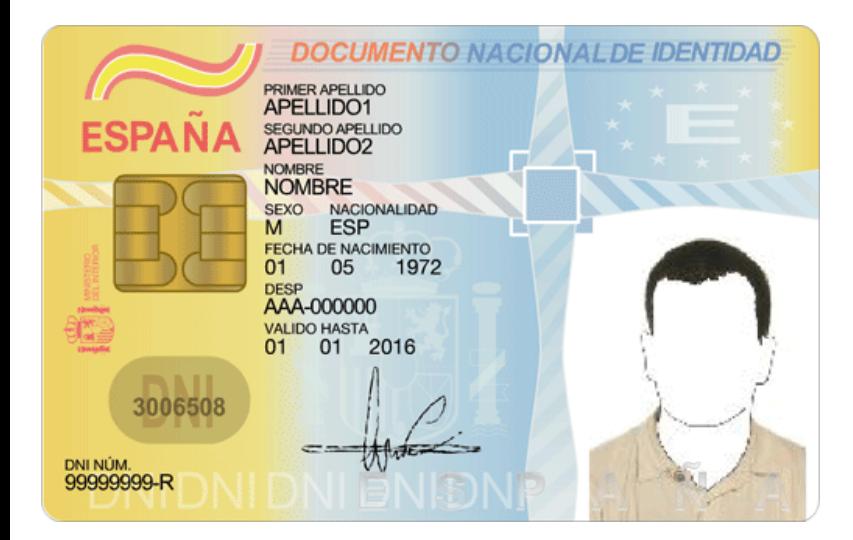

### **¿Qué permite?**

Permite garantizar la identidad de una persona en Internet. Quien disponga de un certificado digital podrá identificarse (ver Identificación electrónica) y firmar documentos (ver Firma electrónica) de forma segura y con validez legal.

### **¿Cómo se puede obtener?**

El certificado digital se debe solicitar a una Autoridad de Certificación reconocida que, tras verificar los datos personales proporcionados por el solicitante, emitirá el certificado. En el caso particular del DNI electrónico, se podrá solicitar en las oficinas de expedición del DNI.

## **Identificación electrónica**

Sirve para identificarse en medios en línea.

"*Es como enseñar el DNI.*"

### **¿Qué es?**

La identificación electrónica es una acción voluntaria del ciudadano que necesita confirmar su identidad para realizar determinadas acciones. Para identificarse electrónicamente es necesario disponer de un **certificado digital**.

### **¿Qué permite?**

Permite acceder de forma segura a información personal y a contenidos restringidos.

### **¿Cómo se puede obtener?**

Para identificarse electrónicamente es necesario disponer de un certificado digital que se debe solicitar a una Autoridad de Certificación reconocida que, tras verificar los datos personales proporcionados por el solicitante, emitirá el certificado.

## **Firma Electrónica**

Sirve para firmar electrónicamente un documento.

"Es la manera de firmar los documentos electrónicos."

### **¿Qué es?**

La firma electrónica es una acción voluntaria e identificadora del firmante. Quien firma un documento certifica que es el autor y que aprueba el contenido.

Para poder firmar electrónicamente es necesario disponer de un certificado digital. La relación entre certificado digital y firma electrónica es parecida a la que hay entre un DNI y el hecho de firmar a mano cuando es necesario.

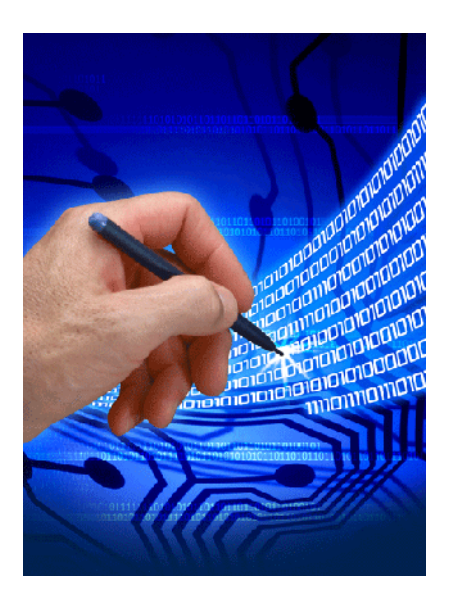

### **¿Qué permite?**

Permite firmar electrónicamente solicitudes y otros documentos, garantizando la identidad de su autor y la integridad de su contenido. Siempre se podrá comprobar que el documento firmado no ha sido modificado posteriormente a la firma del mismo.

### **¿Cómo se puede obtener?**

Para poder firmar documentos electrónicamente es necesario disponer de un certificado digital que se debe solicitar a una Autoridad de Certificación reconocida que, tras verificar los datos personales proporcionados por el solicitante, emitirá el certificado.

## **Tu opinión importa**

Las nuevas formas de comunicación que ofrece la web nos permiten depositar nuestros pensamientos y hacer llegar propuestas y críticas a los responsables políticos y sociales de nuestro entorno. Naturalmente, estos canales de comunicación han de ser bidireccionales y no es suficiente que podamos expresarnos si después nadie nos lee, pero constituyen un gran avance para poder implicarnos en la construcción de una sociedad mejor.

La web de Sant Boi, mi ciudad, incorpora un espacio llamado **"Te escuchamos"**, para poder aportar nuestras opiniones y valoraciones según diferentes apartados que clasifican la temática de nuestro mensaje. Podéis echar un vistazo aquí.

**¡Te invitamos a que visites la web de tu Ayuntamiento y busques espacios parecidos y de paso aproveches para hacer alguna propuesa de mejora de tu territorio!** 

### **Comprando en la tienda más grande del mundo**

Hasta no hace mucho, las compras que uno podía realizar se limitaban a los productos que te ofrecían las tiendas y almacenes de tu entorno. También podías aprovechar algún viaje propio o de algún amigo para encargar alguna cosa, pero la verdad es que estábamos bastante limitados.

Hoy en día, con el crecimiento de Internet, es posible acceder prácticamente a cualquier producto siempre y cuando nuestro bolsillo nos lo permita: discos de un artista desconocido en nuestro país, naranjas ecológicas de alta calidad, prendas de ropa que sólo se venden en Japón o cualquier otra cosa que podáis imaginar.

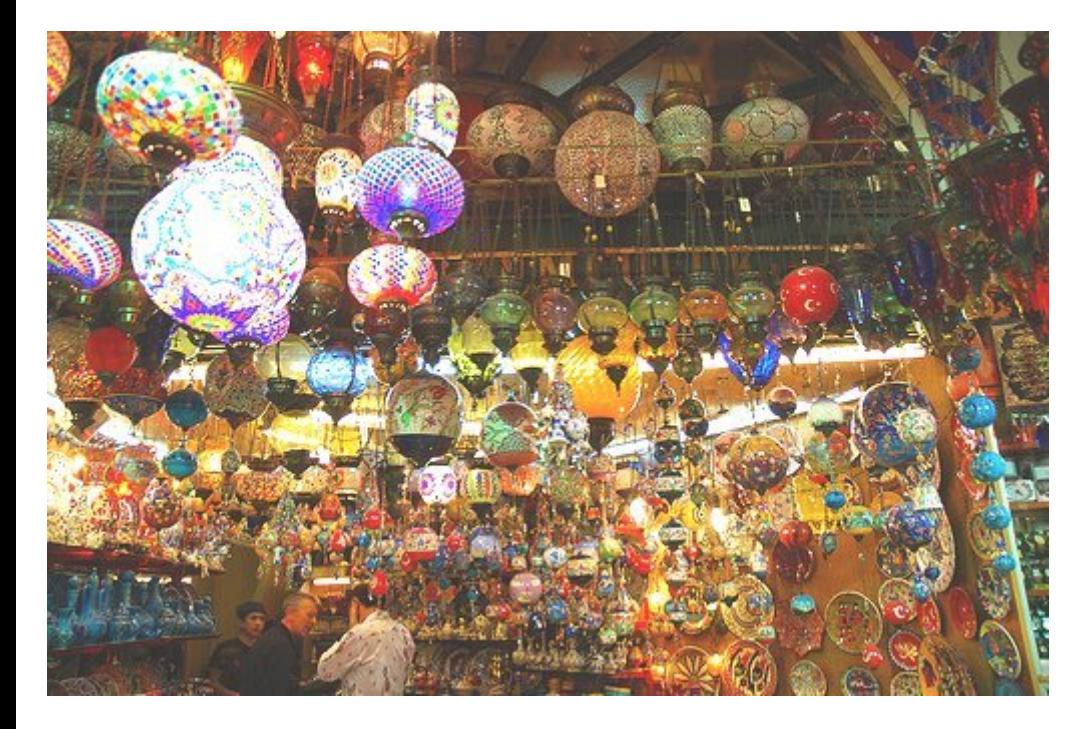

Y la ventaja no es sólo acceder a productos que no están a nuestro alcance habitualmente, sino que muchas veces comprar en otro país permite que nos beneficiemos de mejores precios que los que podemos conseguir cerca de casa.

Y para aquellas personas que no tenéis confianza en comprar por Internet, ¿sabéis que es más seguro hacer eso que dar vuestra tarjeta de crédito a un camarero en un restaurante?

### **El sentido común, la mejor herramienta**

Sí, lo sabemos, es cierto que existen miles de páginas fraudulentas que intentan estafarnos, pero teniendo en cuenta algunos consejos estaremos asegurando nuestra compra y nuestros ahorros. Aquí tenéis algunos:

#### **1. Identifica los lugares seguros**

El sentido común juega un papel muy importante, tendremos que procurar realizar compras en lugares conocidos y que sean de confianza, es decir, hemos de sospechar, por ejemplo, de todas aquellas páginas que presenten errores ortográficos y precios extremadamente bajos. Por otro lado, han de incluir **tecnología SSL**, esto permite que la información confidencial que introducimos sea enviada por la red hasta el destino de forma segura. Para identificar esta tecnología tendremos que observar la barra de direcciones antes de introducir nuestros datos, allí la URL ha de comenzar con **https://**, donde la "s" significa que la conexión es segura.

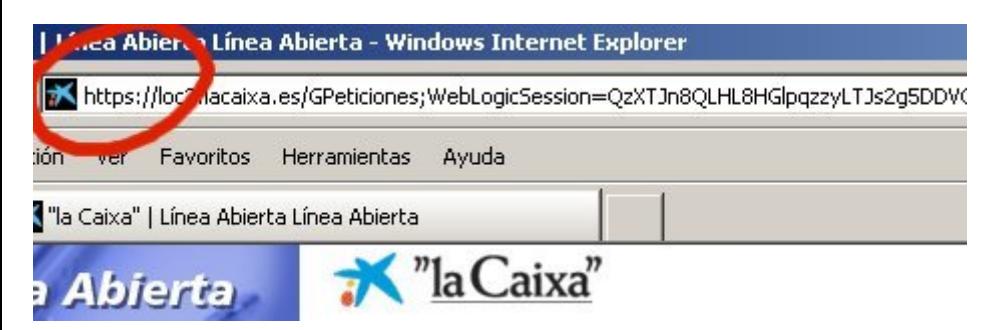

Por otro lado, la mayoría de lugares serios no te permitirán hacer la compra directamente, sino que previamente te pedirán que te registres creando una Ficha de usuario con tus datos.

#### **2. Nunca respondas al correo basura o SPAM**

Desconfía de las ofertas que te lleguen por correo y **nunca inicies una compra siguiendo un enlace** desde allí. Por otro lado, nunca respondas a un correo con información sensible como **contraseñas o un número de tarjeta de crédito o cuenta bancaria**.

#### **3. Introduce sólo la información necesaria**

Generalmente los formularios incluyen diferentes campos que han de ser completados obligatoriamente, pero otros son opcionales. Estos últimos son utilizados con fines comerciales, pero ten en cuenta que un vendedor legítimo no te pedirá datos como el nombre de tu mascota o cualquier otra respuesta relacionada con la información que las entidades bancarias pueden utilizar para verificar tu identidad.

### **4. Números virtuales y tarjetas especiales**

Algunas compañías de tarjetas de crédito ofrecen números virtuales, es decir, un número temporal que sirve para realizar una compra en una sola web. Generalmente no se cobra nada por este servicio y los números se pueden obtener online sin grandes complicaciones.

Por otro lado, la mayoría de entidades proporcionan una tarjeta exclusiva para realizar compras por Internet, ésta se carga con un saldo desde la web oficial del banco y, por lo tanto, si durante una compra somos víctimas de cualquier tipo de fraude como el **phishing** (una técnica que consiste en robar nuestros datos personales a través de un entorno online falso), no nos podrán robar más que lo que tengamos en la tarjeta especial.

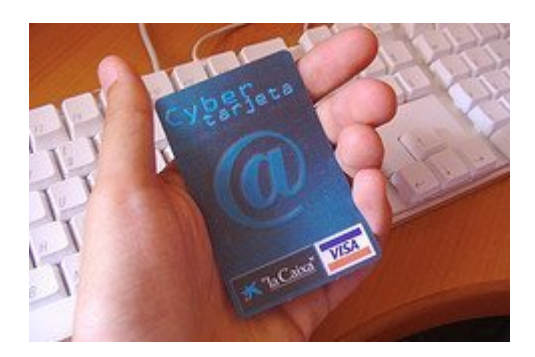

Existen muchas otras posibilidades, como la validación de la compra a través de un mensaje de confirmación que nos llega al móvil a través de un SMS, y tarjetas que van acompañadas de una tabla de códigos que has de utilizar en cada compra que realizas.

#### **El mejor consejo es que habléis con vuestro banco para que os puedan ofrecer la mejor opción.**

#### **5. Busca información sobre la página antes de realizar la compra**

Utiliza Google para detectar problemas de cualquier tipo, como un deficiente servicio de atención al cliente, o cualquier otro tipo de quejas que hayan dejado los clientes. También infórmate sobre el proceso de compra:

- ¿Puedo realizar una cancelación después de haber realizado el pedido?
- Si el producto es defectuoso, ¿lo puedo cambiar? ¿Dónde?
- ¿El envío es gratuito?
- ¿He de ir yo mismo a buscar el producto o me lo traen a casa?
- ¿Cuánto tiempo tendré que esperar?
- ¿Tiene garantía? ¿Por cuánto tiempo?

Conviene tener presente cada paso del proceso de compra y, si es necesario, llamar a la empresa o comunicarse por correo para obtener información detallada. Una buena costumbre es ponernos en contacto con ellos, aunque sea por e-mail, antes de realizar la compra para ver si nos responden y por tanto el servicio de atención al cliente es el adecuado.

#### **6. Imprime o guarda en tu disco duro el comprobante**

Al final de cada proceso de compra se genera un documento resumen con todos los datos y un número que identifica tu compra. Es importante que lo guardes en tu disco o, mejor todavía, que lo puedas imprimir para poder reclamar en caso de cualquier incidencia.

#### **7. Realiza tu compra desde un PC seguro**

Un PC infectado con **virus o troyanos** puede mostrar páginas fraudulentas sin que nosotros lo detectemos (phishing) e incluso pueden estar recopilando información personal y confidencial y enviándola a alguien a través de nuestra conexión a Internet. Para evitar estos problemas, utiliza versiones actualizadas de tu navegador y asegúrate de tener el sistema operativo actualizado y protegido mediante una solución de seguridad que incluya antivirus, anti-spyware, cortafuegos, anti-spam y todos los "anti" que puedas.

**Comprar por Internet es seguro y tiene grandes ventjas... pero recuerda utilitzar el sentido común como si estuvieses realizando la compra personalmente en cualquier tienda.**

### **Si no sabéis qué hacer con vuestro dinero... o con vuestras cosas viejas**

El lugar de subastas más grande en Internet es Ebay.

El funcionamiento de Ebay es muy sencillo. Primero de todo nos hemos de **registrar,**introduciendo nuestros datos en un formulario y a partir de aquí podremos tanto comprar como poner a la venta nuestras cosas.

#### **Comprando**

Para comprar, una vez hemos encontrado el producto que nos interesa, veremos que hay un precio de salida y un tiempo de puesta a la venta durante el cual los posibles compradores, nosotros incluidos, tenemos tiempo para ir pujando por el producto. Finalmente, el usuario que haya hecho la mejor oferta lo gana y lo recibe en casa según las condiciones expresadas por el vendedor, que tanto puede ser un particular como un establecimiento comercial. Después de cada compra y cada venta, vendedor y comprador tendrán que **valorar la transacción**, quedando registrada esta valoración y visible para el resto de usuarios.

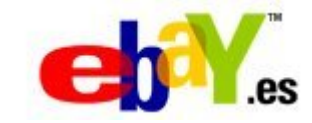

#### **Vendiendo**

En caso de que queramos vender, debemos completar la Ficha del producto detallando las características, el precio de salida, el tiempo de venta e incluyendo fotos para que la gente pueda ver el estado del producto. También deberemos concretar la forma de pago y el envío. Si, pasado el tiempo de venta, nadie ha mostrado interés siempre podremos volver a ponerlo en venta modificando alguna de las características.

En Ebay (y no llevo comisión) podréis encontrar prácticamente cualquier cosa y la verdad es que no son habituales los fraudes, dado que el funcionamiento de la compañía se rige por normas muy estrictas. Además, cada vendedor tiene una **puntuación de la calidad** como tal que le han ido otorgando los diferentes compradores que ha tenido, lo cual es un magnífico indicador de si vale la pena comprarle alguna cosa o no. Dado que podéis comprar en cualquier parte del mundo, las posibilidades aumentarán si podemos comunicarnos en inglés.

#### **¿Damos una vuelta por Ebay?**

### **Nos vamos de viaje**

En esta ficha veremos un servicio muy utilizado en Internet: la posibilidad de **calcular rutas para hacer viajes**. Existen numerosas webs que nos permitirán de forma sencilla y gratuita calcular el tiempo que tardaremos hasta nuestro destino, la distancia, los diferentes caminos posibles, etc.

iVámonos!

1. Localiza a través de un buscador como Google cualquiera de las páginas que ofrecen cálculos de ruta por carretera y accede a ella. Algunos ejemplos:

www.guiacampsa.es www.guiarepsol.es www.google.es/maps www.mappy.com

2. Cuando estemos en la página de consulta de rutas, **localizamos el botón o enlace que nos permita calcular los datos de la ruta** (por ejemplo: rutas, calcula tu ruta, calcula el itinerario, etc.)

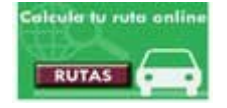

3. Es habitual que nos solicite los **datos de origen y destino** de nuestro viaje. Primero tenemos que introducir los campos de país y localidad de origen, así como los datos del país y localidad a donde queremos ir. Estos campos son imprescindibles para realizar el cálculo de la ruta. Si además añadimos los campos de calle, número y el código postal, la respuesta será todavía más exacta y completa.

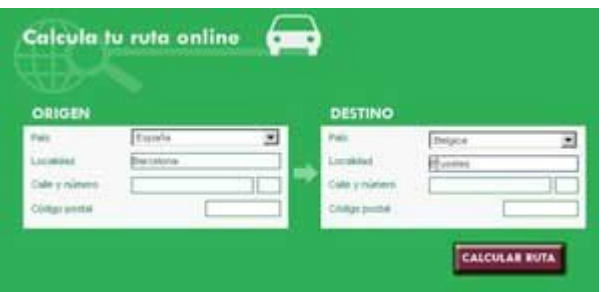

4. Una vez introducidos los datos principales de origen y destino hacemos clic en el botón que nos permitirá iniciar el **cálculo de la ruta.**

5. A continuación, nos ofrecerá la opción de escoger una serie de **preferencias** para realizar el cálculo de la forma más aproximada posible. Puedes desear evitar los peajes, por ejemplo, o buscar el camino más rápido, o saber el tiempo que hará.

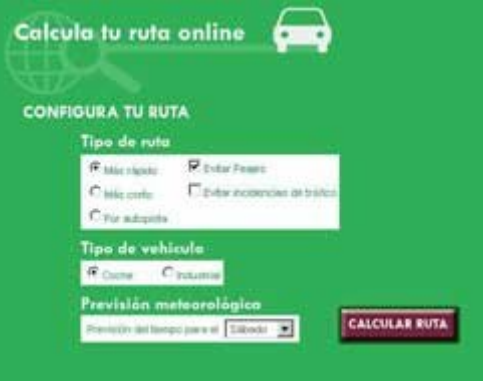

6. Una vez tengamos todos los campos con todas las variables necesarias, es el momento de que la página calcule la mejor ruta para tu viaje. Haz clic en la parte inferior de la página donde pone **Calcular ruta.** Quizás tarde un poco. ¡Paciencia!

¡Enhorabuena, ya tienes tu ruta montada! Seguramente aparecerá un mapa con el recorrido dibujado sobre él y también la explicación del itinerario paso a paso.

Normalmente el mapa dispone de una serie de opciones que nos pueden resultar interesantes:

- guardar el mapa (por si queremos ir otro día)
- imprimir el mapa con el itinerario
- hacer zoom para alejarnos o acercanos a determinadas zonas
- incorporar servicios que queramos destacar (aeropuertos, gasolineras, farmacias, etc)

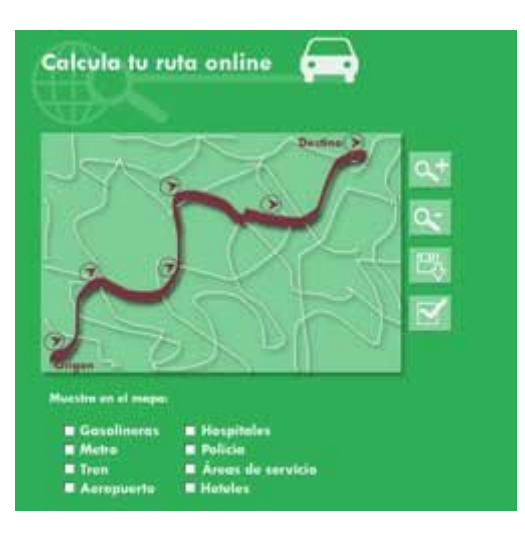

Acompañando al mapa podemos encontrar un informe del intinerario que nos muestra de forma detallada datos como por ejemplo:

- origen y destino
- duración del viaje
- distancia entre origen y destino
- cálculo de la tarifa (con consumo y peajes)
- diferentes servicios (meteorología, gasolineras, restaurantes)

Este informe lo podemos imprimir para tenerlo a mano una vez nos pongamos en camino.

### **La agencia de viajes en casa**

Nos vamos de vacaciones... nos lo hemos ganado con tanto trabajo, ¿no? Y para hacerlo simularemos el proceso de reserva online a través de un portal, www.muchoviaje.com, que se dedica a ofrecer servicios de viajes, vuelos, cruceros y espectáculos.

¡Comencemos!

1. Vamos a la página de www.muchoviaje.com mediante el navegador de Internet.

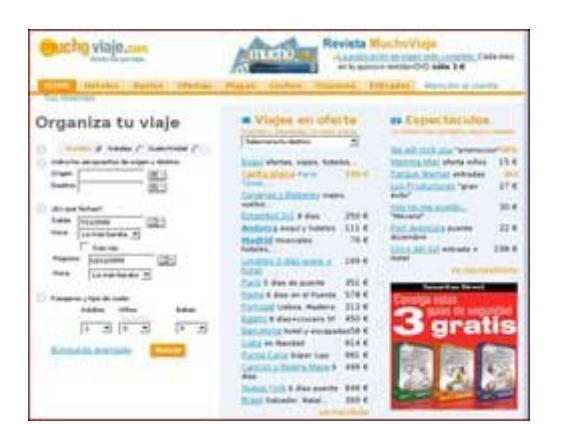

2. Antes de nada, hemos de encontrar lo que buscamos; si es un vuelo, hotel o alguna oferta, todas las reservas funcionan de la misma forma. Como ejemplo haremos la simulación de unas **vacaciones en Amsterdam durante una semana.** 

En cualquier viaje lo que tendremos que tener claro es el **transporte**, así que haremos la **reserva del vuelo** completando los campos que nos solicitan, para ello haremos clic en la pestaña **"Vuelo"** y cuando hayamos acabado haremos clic en **"Buscar"**.

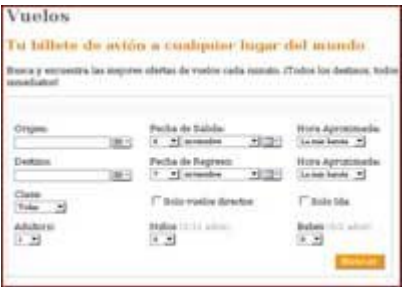

De acuerdo con los resultados obtenidos quizás tendríamos que modificar las fechas previstas debido a la **disponibilidad**.

3. Pasado un tiempo nos aparecerá una ventana con un listado correspondiente a nuestra búsqueda, con más de una alternativa en horarios y precios. Tendremos que elegir la que más nos guste, podemos también aprovechar la oferta de hotel que la página nos ofrece. Para seleccionar la alternativa que queremos, hemos de hacer clic en el botón **"Reservar"**.

4. Nos aparecerá una pantalla con toda la información del vuelo, sólo quedaría comprar el billete haciendo clic en el botón **"Iniciar compra"**.

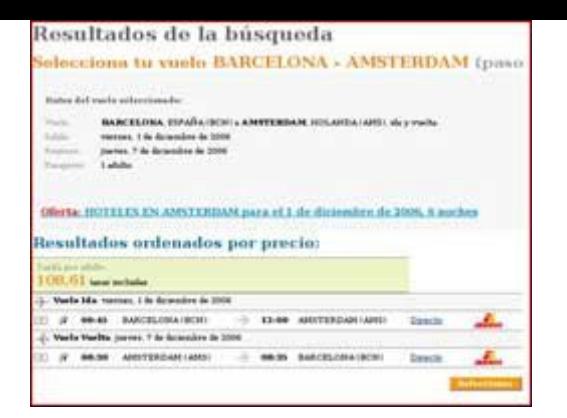

5. Tendremos que ingresar los **datos de los pasajeros y de contacto**, en este proceso formalizaremos la compra del billete. Escribir, si hace falta, en el apartado "observaciones" alguna nota que sea importante destacar a la hora de volar.

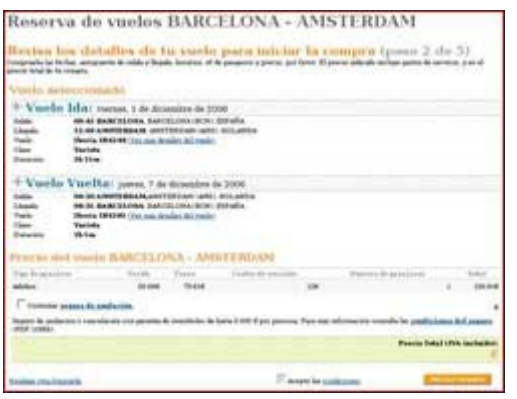

6. Como último paso para concretar la compra tendremos que seleccionar con qué tarjeta de crédito pagaremos el billete de avión. Después de esto hacemos clic en **"confirmar compra"**. Hecho eso nos llegará un **correo electrónico** con toda la relación de datos de nuestra compra.

#### **Será necesario imprimir cualquier documento en el momento en que el ordenador lo indique, dado que será el comprobante que tendremos que presentar en el momento de iniciar nuestro viaje en el aeropuerto.**

Una vez realizada la compra del billete, tendremos que hacer lo mismo con el hotel, mediante un proceso muy similar al que hemos seguido para la compra del billete de avión, llenando los formularios correspondientes y por último realizando el pago.

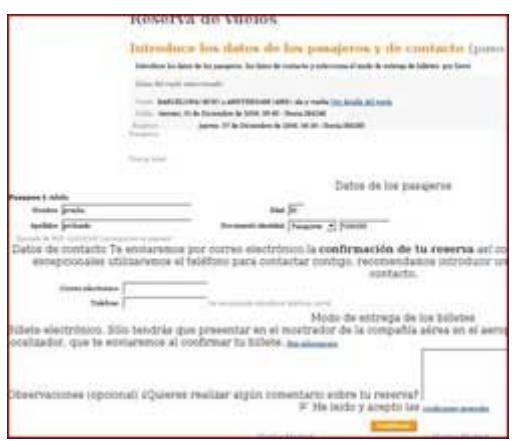

**Otra posibilidad es que elijamos la opción Vuelo + Hotel, que nos permitirá hacer nuestra reserva en un solo paso.**

#### **Recordad:**

- Para realizar la reserva online es necesario disponer de una **tarjeta de crédito o débito** y un **correo electrónico**.

- Atención a las **condiciones de devolución del billete** si no queremos llevarnos sorpresas de última hora.

- Atención a la **documentación necesaria** que se ha de aportar en momento de llegada al aeropuerto.

- Es posible que los **precios** cambien de un día por otro debido a que cambian en función de la disponibilidad y hay mucha gente que utiliza estos servicios.

## **Los servicios de la biblioteca en Internet**

¿Te has planteado alguna vez montar un taller para explicar a los usuarios de tu biblioteca lo que pueden hacer a través de la web?

Quizás desconocen que pueden hacer cosas tan habituales como buscar un título o su estado de préstamo, solicitar el carnet, o renovar el préstamo de un libro, reservar un ordenador...

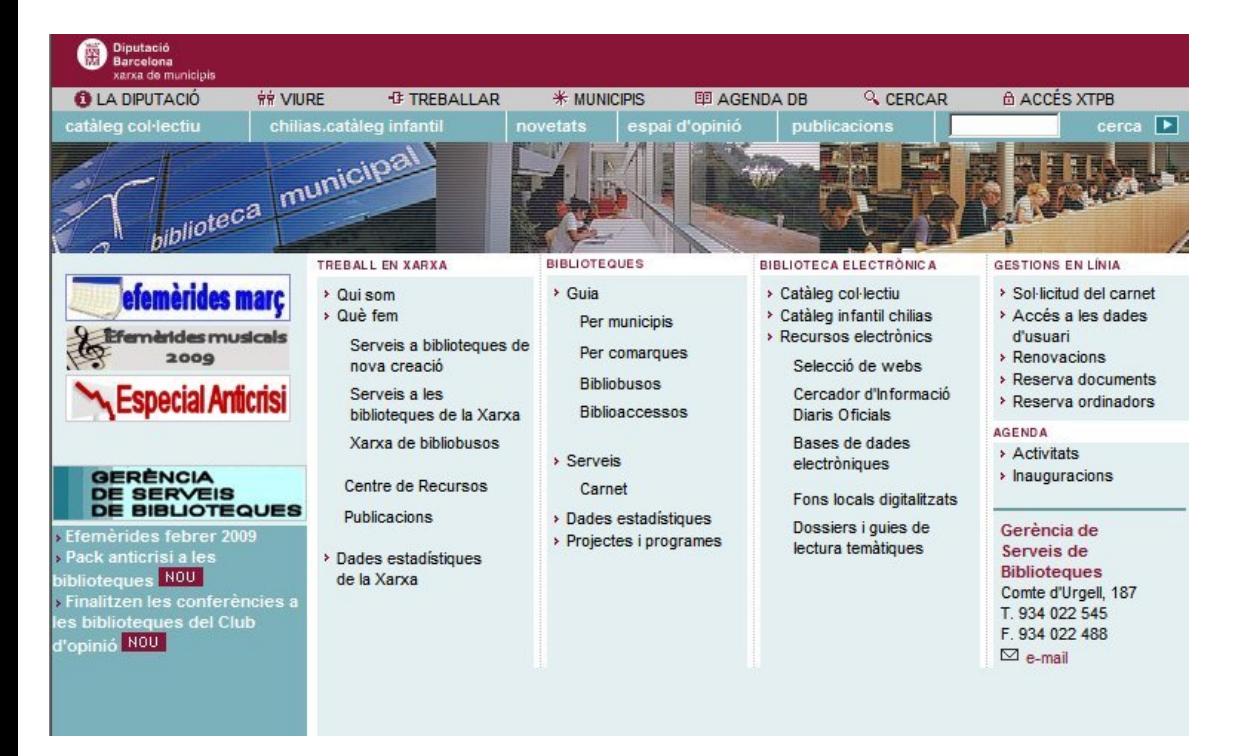

Ánimo y **pensad como podríais plantear este taller.**

### **Para saber más**

En el siguiente enlace encontraréis un listado de trámites y gestiones online clasificados por temáticas y fichas prácticas para que podáis practicar cómo se hacen u ofrecerlas a los usuarios de la biblioteca.

#### **Qué puedes hacer en Internet: guía práctica de uso de Internet**

http://www.telecentros.es/servicios/guia-practica/internet/